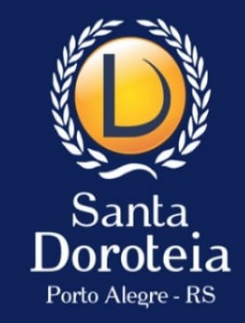

# **Como acessar o Aplicativo 4.0 do Santa Doroteia**

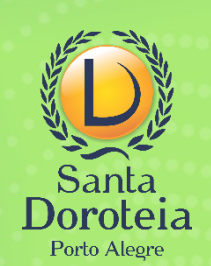

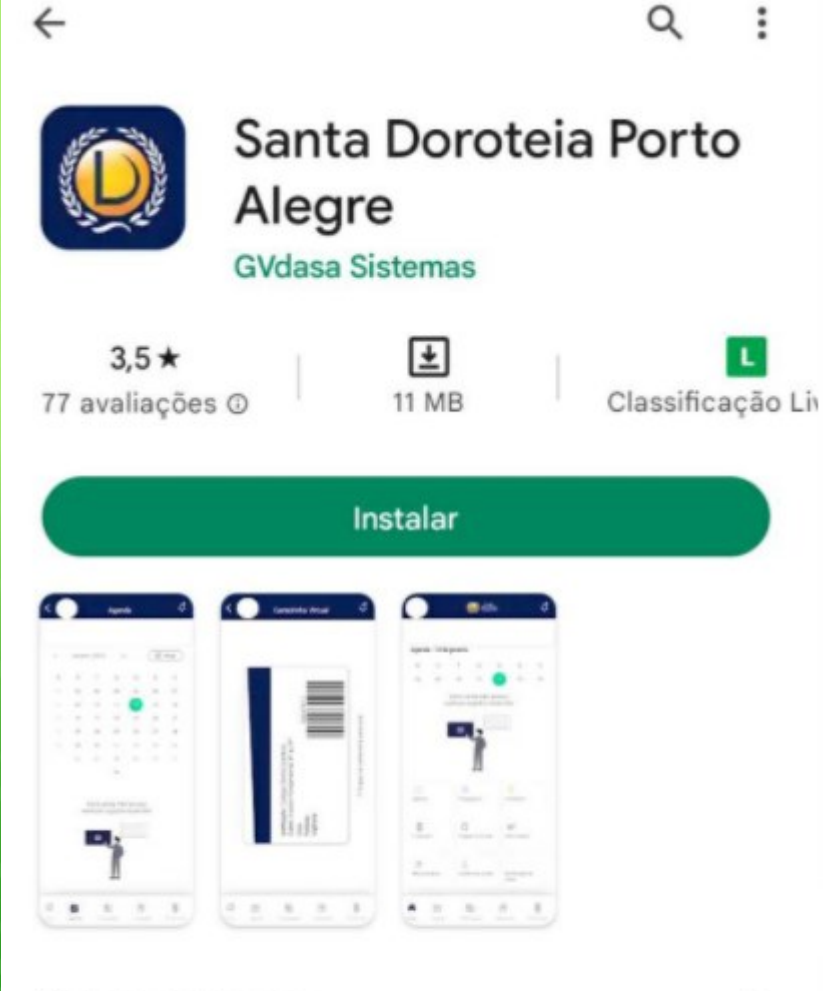

#### Sobre este app

 $\rightarrow$ 

 $\ddot{z}$ 

Bem-vindo ao Santa Doroteia de Porto Alegre

Educação

**Baixe o aplicativo em seu celular ou tablet. Ele está disponível na Google Play e na App Store**

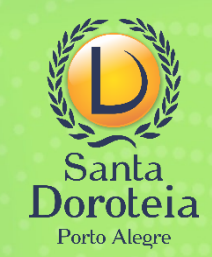

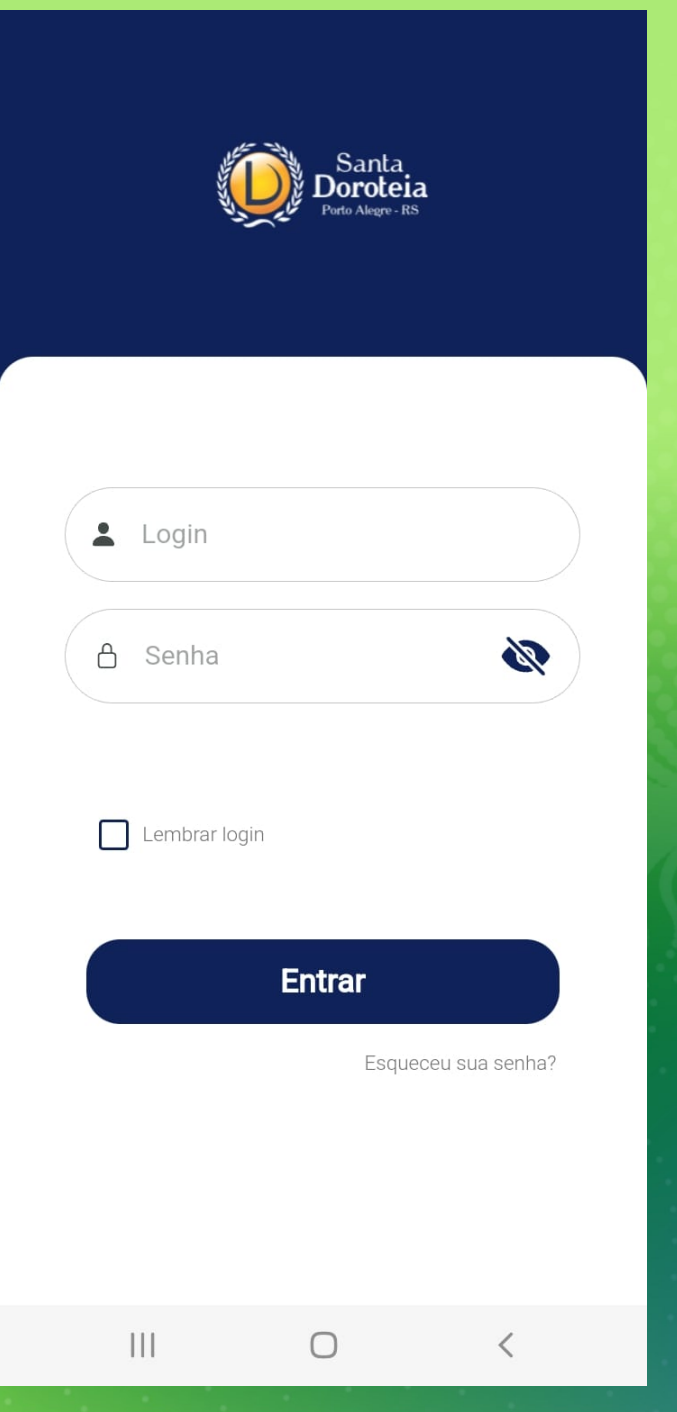

**O aplicativo é um só, mas oferece duas modalidades de acesso.**

**ESTUDANTE: possui recursos e informações para a organização do aluno em sua vida escolar**

**RESPONSÁVEL: dá acesso a todas as funcionalidades de ESTUDANTE e mais recursos, como a Notificação de Saída e Informações Financeiras**

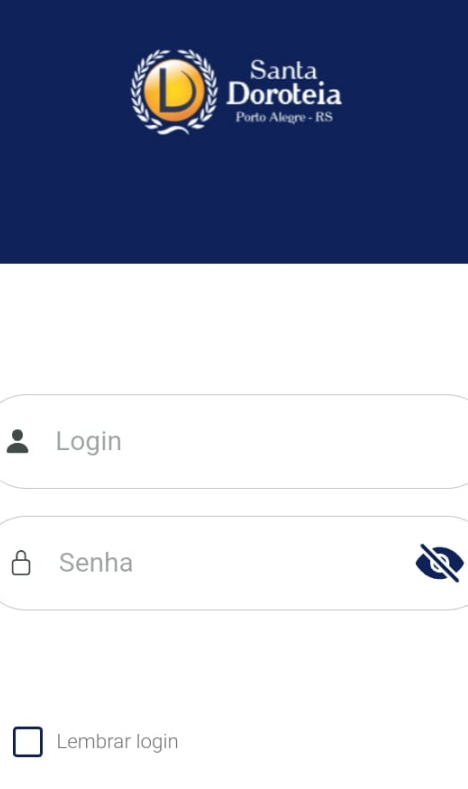

**Entrar** Esqueceu sua senha?

 $\bigcirc$ 

 $|||$ 

## **Acesso como ESTUDANTE:**

#### **Login: Número de matrícula**

*Este dado pode ser localizado no crachá do aluno, nos boletos e na última página do contrato de matrícula. Atenção: é necessário o uso do número completo com os três zeros no início. Ex.: 00050819*

**Senha: Senha pessoal** *ou, no primeiro acesso, a data de nascimento do aluno com 8 dígitos. Ex.: 27102014*

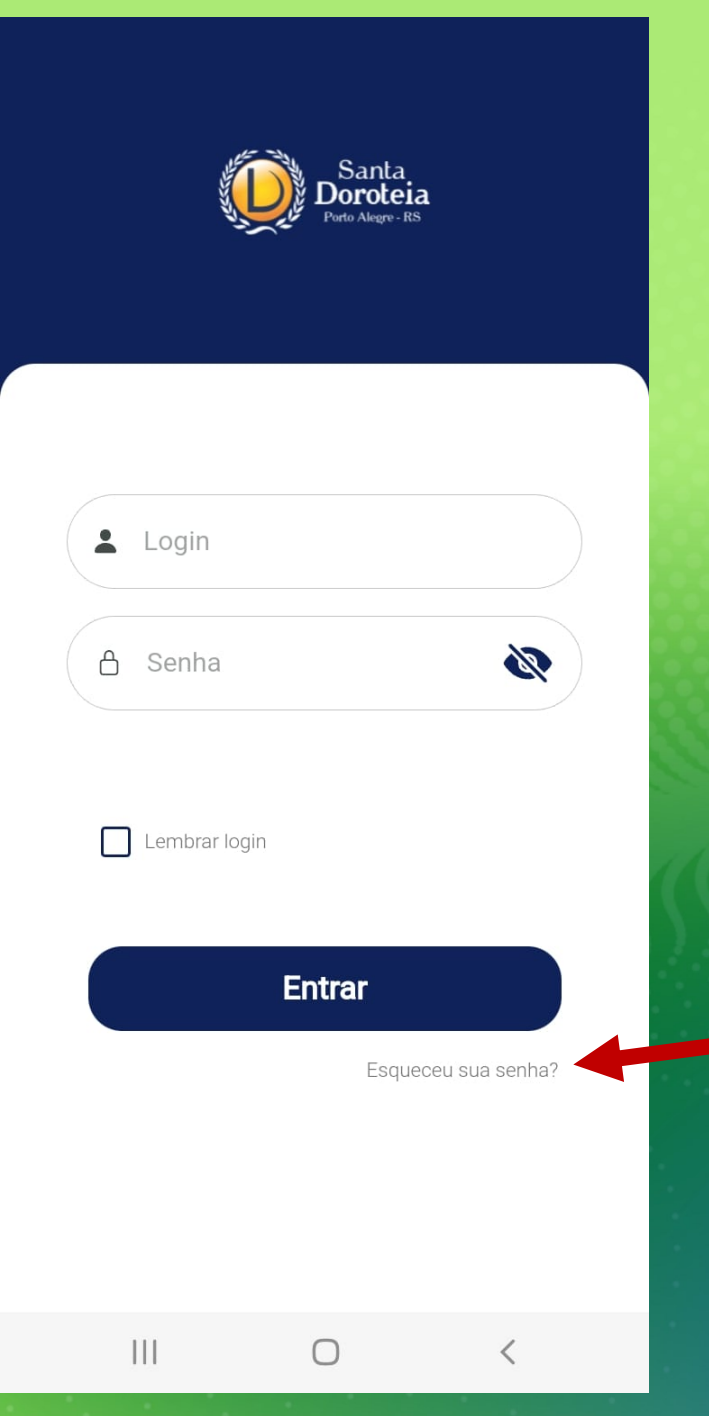

## **Acesso como RESPONSÁVEL:**

### **Login: CPF do responsável financeiro**

**Senha: Senha pessoal** *(a mesma utilizada no portal)* 

**Caso não lembre sua senha, clique em "Esqueceu sua senha?" Uma nova senha será enviada para o email registrado no cadastro da escola.**

![](_page_5_Picture_0.jpeg)

**Ao entrar no app, o usuário encontrará um menu com opções de acordo com seu perfil (estudante ou responsável)**

![](_page_5_Picture_2.jpeg)

![](_page_6_Picture_1.jpeg)

**Sugerimos que o usuário explore o aplicativo, clicando em cada um dos itens que aparecem em seu menu e descobrindo as muitas possibilidades que ele oferece.**

![](_page_6_Picture_3.jpeg)

![](_page_7_Picture_0.jpeg)

 $\hbox{\large\it Q}$ 

 $\mathsf S$ 

18

 $\mathbb{P}$ 

aliações

![](_page_7_Picture_63.jpeg)

**O usuário pode configurar para receber notificações dos comunicados da escola (avisos) ou outros, de acordo com sua necessidade.**

![](_page_7_Picture_3.jpeg)

![](_page_8_Picture_0.jpeg)

**Havendo qualquer dúvida, nossa equipe da CAD está à disposição.**

*atendimento@santadoroteia-rs.com.br 51 3340-7908 / 3015-9800*